## Fichier:Scanner un document avec Omnipage d rou3.PNG

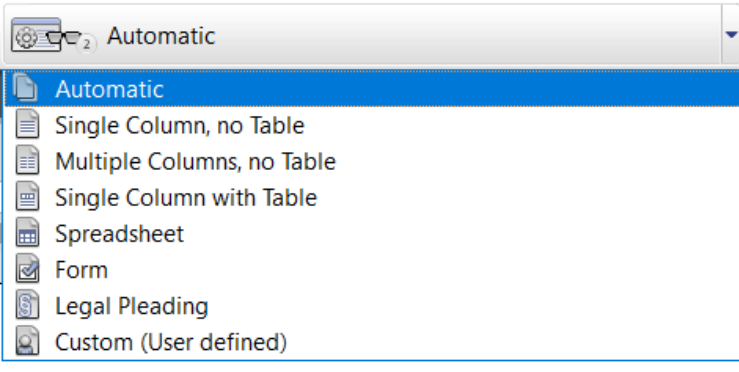

Pas de plus haute résolution disponible.

[Scanner\\_un\\_document\\_avec\\_Omnipage\\_d\\_rou3.PNG](https://rennesmetropole.dokit.app/images/b/b6/Scanner_un_document_avec_Omnipage_d_rou3.PNG) (473 × 233 pixels, taille du fichier : 15 Kio, type MIME : image/png) Scanner\_un\_document\_avec\_Omnipage\_d\_rou3

## Historique du fichier

Cliquer sur une date et heure pour voir le fichier tel qu'il était à ce moment-là.

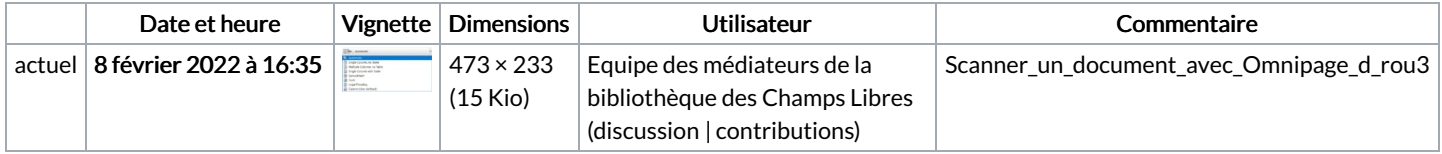

Vous ne pouvez pas remplacer ce fichier.

## Utilisation du fichier

La page suivante utilise ce fichier :

Utiliser l'OCR [\(reconnaissance](https://rennesmetropole.dokit.app/wiki/Utiliser_l%2527OCR_(reconnaissance_optique_des_caract%25C3%25A8res)_du_logiciel_Omnipage) optique des caractères) du logiciel Omnipage

## Métadonnées

Ce fichier contient des informations supplémentaires, probablement ajoutées par l'appareil photo numérique ou le numériseur utilisé pour le créer. Si le fichier a été modifié depuis son état original, certains détails peuvent ne pas refléter entièrement l'image modifiée.

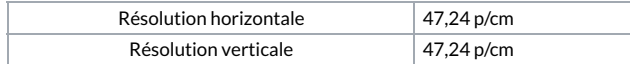